## NeuraLaserColor 2: Shortening the paper "tail"

Because the NeuraLaserColor 2 prints at high speeds, it takes time to slow the printer at the end of a print, leading to additional blank pages (paper tail) on the end of the print. To shorten the tail use **Cut Adjust Left**, found on the Printer Web Server. **Cut Adjust Left** controls when job starts to slow down at the end of a print in order to stop sooner and shorten the tail. Make sure this value is set to **12.9**. If you wish to further shorten the tail, <u>Default speed</u> (rather than High speed) can be used and Cut Adjust Left can be set to a value of **20**. This allows the printer to slow sooner and will result in a shorter paper tail. It is possible to increase **Cut Adjust Left** value further using High Speed, however this might result in a defect in the last inch of the well log print. If this becomes a problem, this value should be lowered back to 12.9. **This feature requires Firmware Engine Version E239 released on 5/27/2014 (or later).** 

To change **Cut Adjust Left** and shorten the print tail:

- Bring up a web browser window, such as Internet Explorer or Chrome.
- Type in the printer's assigned IP address in the browser address bar.
- If your printer is turned ON and the network connection set up properly, you will see your printer's interface web page.
- Select **Settings** from the Left Menu and then **Continuous Print**.
- Set Cut Adjustment Left to 12.9 to shorten the print tail.
- If you wish to change Maximum Print Speed to Default (from High), a value of <u>20</u> will further shorten the tail.

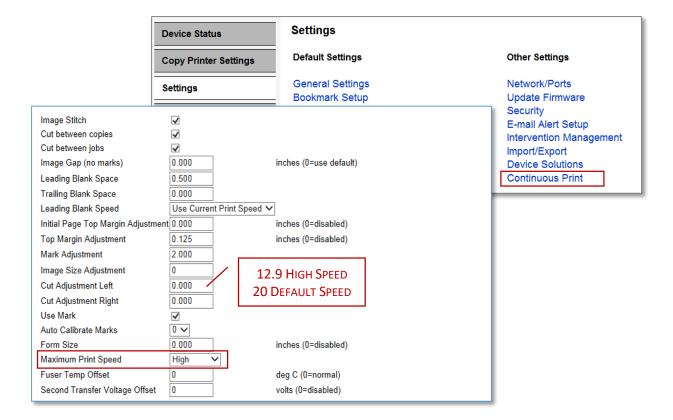